# **Quick Start User Manual: TEMcoupler**

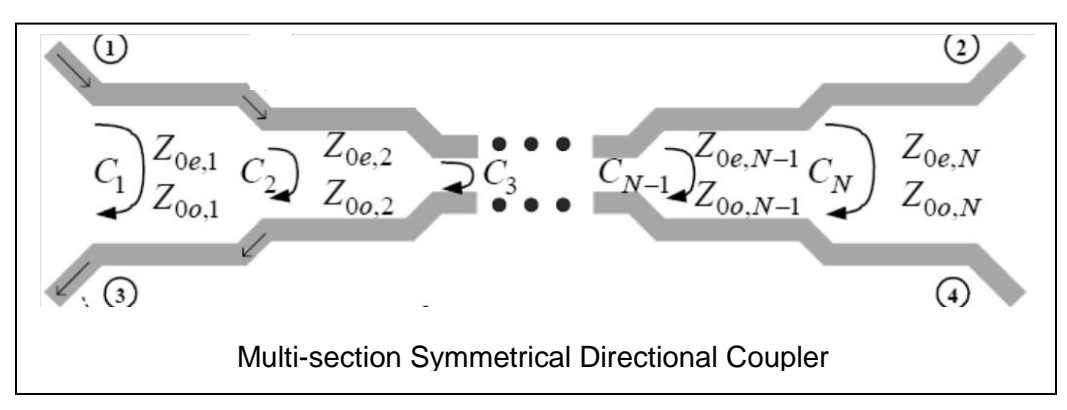

# **1.0 Getting Ready:**

The software product you purchased is located inside a ZIP file that you can open, by following these steps:

- 1. Double-click on the ZIP file you purchased. This action starts the ZIP Wizard application, which contains the software product.
- 2. The ZIP Wizard automatically opens the software product you purchased and stores it inside your computer.
- 3. Once the software product is unzipped, right-click on the application's *filename* and single-click: "Extract". This action will extract all files located inside the software product and store them inside your computer:
	- a. TEMcoupler.exe: The executable software product.
	- b. TEMcoupler. DEF: Default Data File read by TEMcoupler. exe
	- c. Ouick Start User Manual: This User Manual.
	- d. *License*: License Agreement for the software product.
- 4. NOTE: All files unzipped inside your computer must be located in the same file folder, since several Data Files are read by the executable software product.
- 5. Open the License Agreement so you know the terms & conditions for using the software product. Return the software product for a full refund if you do not agree with those terms & conditions, as stated in the License Agreement.
- 6. Open the Default Data File: TEMcoupler. DEF using Notepad and read the description contained inside.

Once the above software files are extracted and stored inside your computer, just double-click on the executable file to start using the product.

# **2.0 How I Works:**

Software product: TEMcoupler.exe performs a Frequency Analysis of multi-section Symmetrical or Asymmetrical Directional Couplers. . . . . up to 50 sections, based on the Even-mode and Odd-mode Impedances: Zoe & Zoo of each section. Features are included in the software product to make the even-mode phase velocity different from the odd-mode phase velocity, so one can simulate the impact of the coupler's RF performance when constructed in microstrip.

The executable file: *TEMcoupler.exe* reads the Default Data File: *TEMcoupler.DEF* each time you start the program. As such, you can change Data Entries inside TEMcoupler. DEF to suite

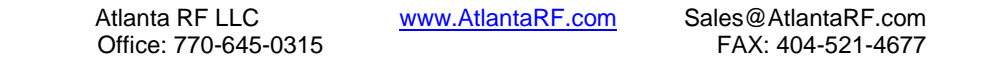

# **Quick Start User Manual:**  $\qquad \qquad$  Version 1.0; Release Nov-2012

your most common multi-section Symmetric or Asymmetric Coupler designs, using the guidelines written in TEMcoupler. DEF.

When you start using the software product, you are asked to enter key design parameters for your multi-section Directional Coupler. If you press <ENTER> on your computer's keyboard, the software product uses the Data Entry from your Default Data File: TEMcoupler. DEF for that design parameter. As such, you can change any/all Data Entries in *TEMcoupler.DEF* to suite your most common multi-section Coupler designs, without having to enter those values when asked by the executable file: *TEMcoupler.exe*. Just press <ENTER> on your computer's keyboard and your Default Data values are used for that Data entry by the software product.

Figure 2-1 shows the baseline data entries for Default Data file: TEMcoupler.DEF.

Certain design parameters have a "default answer", shown as an asterisk (\*), which enables you to press  $\leq$  ENTER  $>$  on your keyboard, if that "default answer" (=  $*$ ) is your selection.

Lastly, all Data entries (including Default Data entries) are included in the Output Data format so you know the basis for your Frequency Analysis of the multi-section Directional Coupler.

Most data entries are straight-forward and easy to understand for those skill-at-the-art of RF/microwave design…….and those not-so-skilled. So, let us know where improvements are needed as you operate the software product.

#### **3.0 Screen Shots: Input Data**

Screen-shots for User Input Data entry are shown in Figure 3-1 and Figure 3- 2 for a multisection Symmetrical Coupler and for a multi-section Asymmetrical Coupler, respectively.

#### **4.0 Screen Shots: Output Data**

Screen-shots of Output Data calculated by the software product are shown in Figures 4-1 and Figure 4-2 for a multi-section Symmetrical Coupler and for a multi-section Asymmetrical Coupler, respectively.

The Output Data from the software product can be stored in a User-defined filename:

- A. Enter a filename.**xls** for storage in a spreadsheet.
- B. Enter filename.**doc** for Output Data storage in a word processor.
- C. Enter filename.**txt** for Output Data storage as a text file.

The Output Data files can be used for presentations to your Customers, e-mails to your colleagues, and for graphical plots of your Output Data.

#### **5.0 User Data Files:**

For the Analysis Option, the software product reads a User's Input Data filename to analyze the Frequency response of your multi-section Directional Coupler.

You can create any number of User Input Data files, each of which defines the actual electrical circuit of your multi-section Directional Coupler. Once created, you can enter that Input Data filename when asked by the software product, for Frequency Analysis and for comparison with

> Atlanta RF LLC www.AtlantaRF.com Sales@AtlantaRF.com<br>Office: 770-645-0315 FAX: 404-521-4677 Office: 770-645-0315

actual measured swept-frequency data for that design. Figure 5-1 shows a typical User Input Data File for a 6-section 10dB Asymmetric Directional Coupler.

### **6.0 Software Bugs**

Every effort has been applied to minimize "software bugs" inside the software product. Yet, we invite all Users to notify us if you find one. Many thanks!

Inside the software product, you will find "User-friendly Error Traps", which identify errors in your Data Entry. The software product notifies you when an error is detected and asks for a different Data Entry, so the software product performs within the proper technical bounds for the technology.

# **7.0 Customer Satisfaction:**

Many thanks for purchasing our RF/microwave CAE software product. We hope you find the product useful in your high frequency designs, both in Synthesis of your designs and in Analysis of your designs. Please let us know where our software product can be improved, and what your needs are for another software product you could use. . . . .. perhaps we can develop that software product for you.

Our best regards. . . . . . . .

AtlantaRF

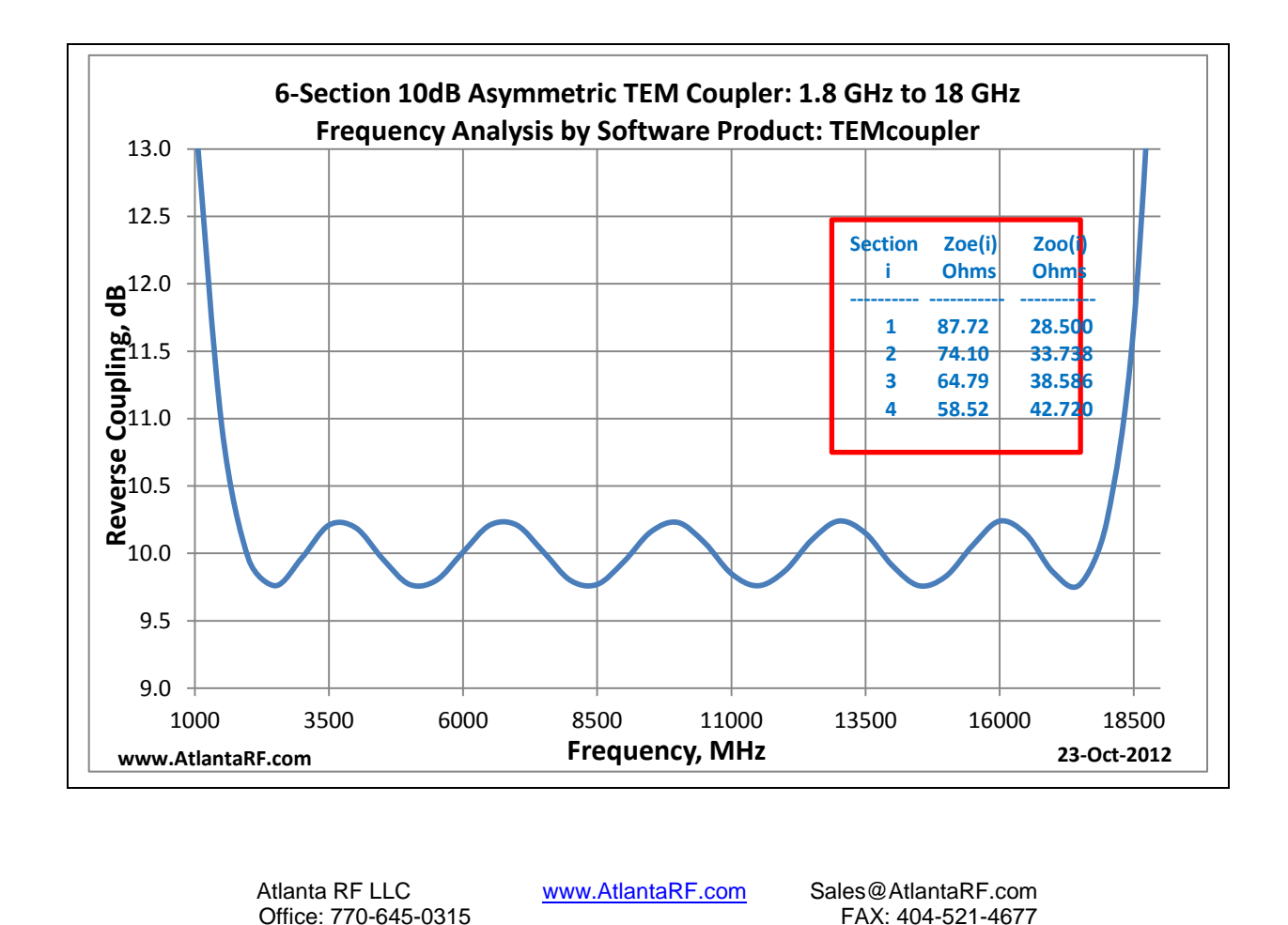

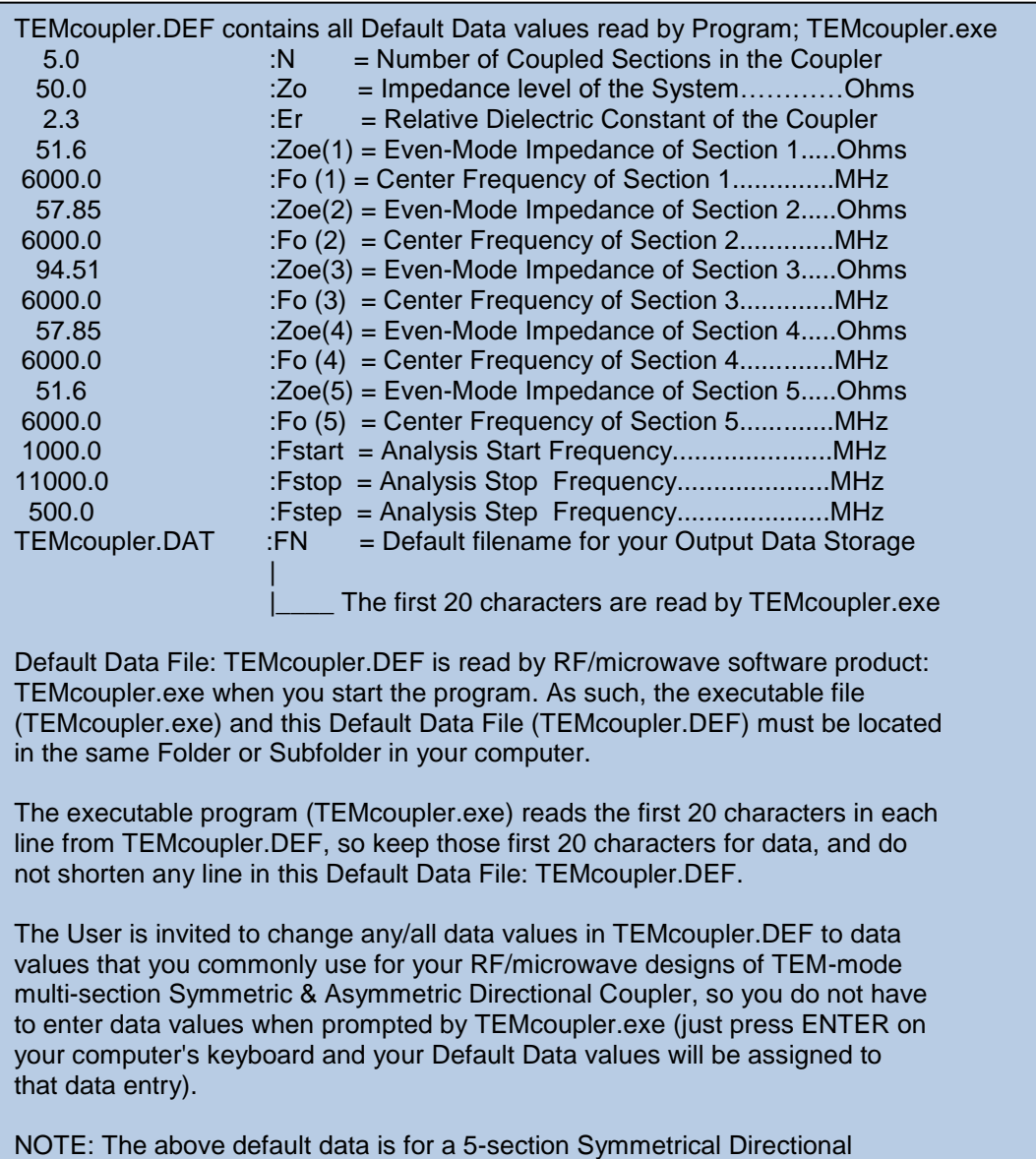

Coupler having a Coupling level = -8.34dB with Center Frequency, Fo = 6,000 MHz.

Thank you for choosing Atlanta RF for your RF/microwave CAE software products.

Figure 2-1: Baseline data entries (and Instructions) in **Default Data file**: TEMcoupler.DEF

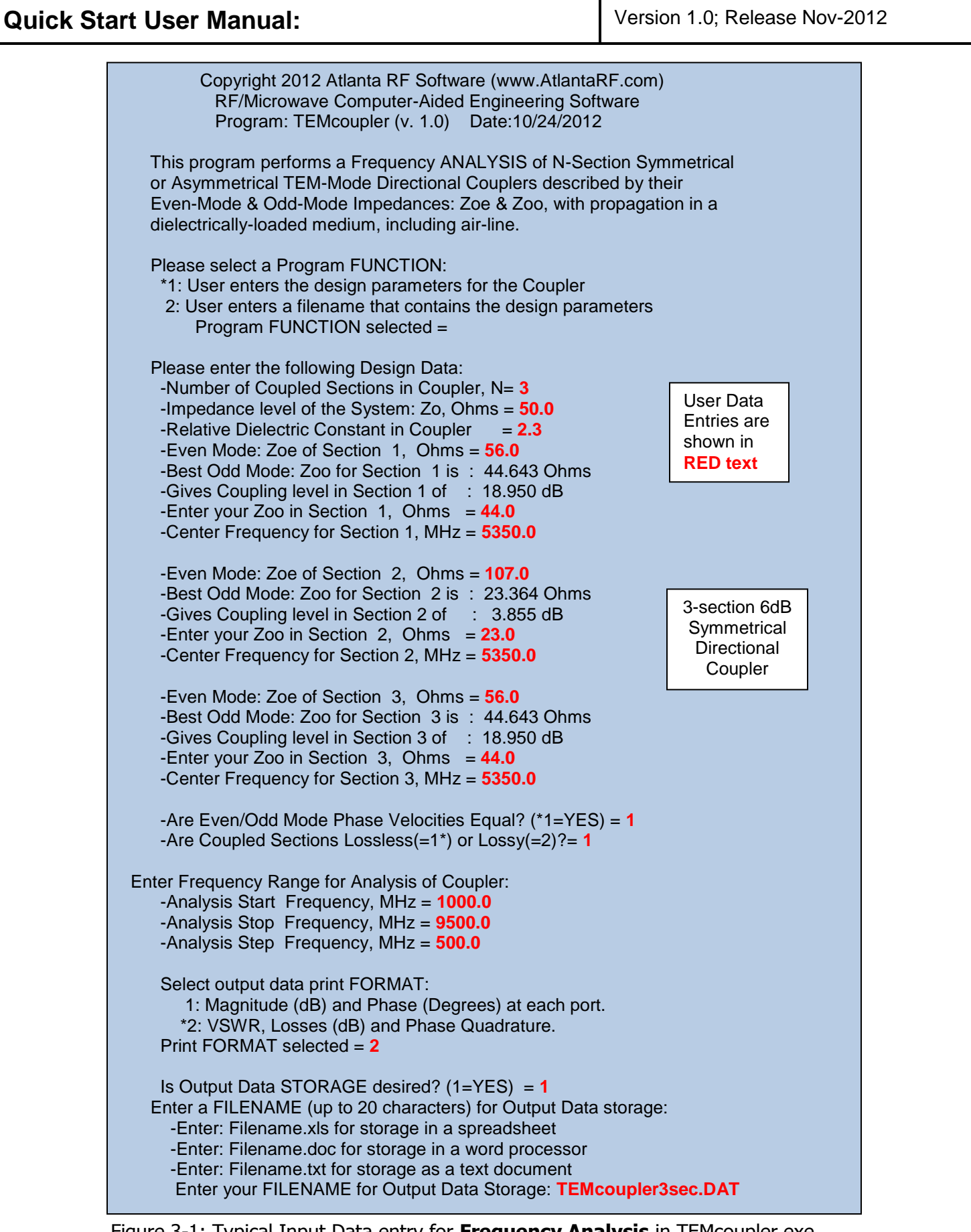

Figure 3-1: Typical Input Data entry for **Frequency Analysis** in TEMcoupler.exe

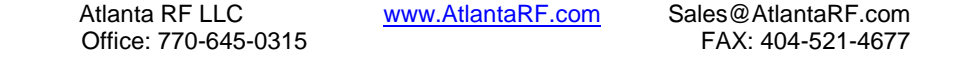

| <b>Quick Start User Manual:</b>                                                                                                    | Version 1.0; Release Nov-2012                                        |  |  |  |
|----------------------------------------------------------------------------------------------------|----------------------------------------------------------------------|--|--|--|
| Copyright 2012 Atlanta RF Software (www.AtlantaRF.com)<br>RF/Microwave Computer-Aided Engineering Software<br>Program: TEMcoupler (v. 1.0) Date:10/24/2012<br>This program performs a Frequency ANALYSIS of N-Section Symmetrical<br>or Asymmetrical TEM-Mode Directional Couplers described by their<br>Even-Mode & Odd-Mode Impedances: Zoe & Zoo, with propagation in a<br>dielectrically-loaded medium, including air-line.<br>Please select a Program FUNCTION:<br>*1: User enters the design parameters for the Coupler<br>2: User enters a filename that contains the design parameters<br>Program FUNCTION selected = 1 |                                                                      |  |  |  |
| Please enter the following Design Data:<br>-Number of Coupled Sections in Coupler, N= 3<br>-Impedance level of the System: Zo, Ohms $= 50.0$<br>-Relative Dielectric Constant in Coupler = $2.3$<br>-Even Mode: Zoe of Section 1, Ohms = 111.<br>-Best Odd Mode: Zoo for Section 1 is : 22.523 Ohms<br>: 3.574 dB<br>-Gives Coupling level in Section 1 of<br>-Enter your Zoo in Section $1,$ Ohms = 22.0<br>-Center Frequency for Section 1, MHz = 5000.0<br>-Even Mode: Zoe of Section 2, Ohms = $69$ .                                                                                                    | User Data<br>Entries are<br>shown in<br><b>RED text</b><br>3-Section |  |  |  |
| -Best Odd Mode: Zoo for Section 2 is : 36.232 Ohms<br>-Gives Coupling level in Section 2 of<br>$: 10.134$ dB<br>-Enter your Zoo in Section 2, Ohms = $36$ .<br>-Center Frequency for Section 2, MHz = 5000.0<br>-Even Mode: Zoe of Section 3, Ohms = $54$ .<br>-Best Odd Mode: Zoo for Section 3 is : 46.296 Ohms<br>-Gives Coupling level in Section 3 of : 22.292 dB<br>-Enter your Zoo in Section 3, Ohms = $46$ .<br>-Center Frequency for Section 3, $MHz = 5000.0$                                                                                                    | Asymmetrical<br>Directional<br>Coupler                               |  |  |  |
| -Are Even/Odd Mode Phase Velocities Equal? $(*1=YES) = 1$<br>-Are Coupled Sections Lossless(=1*) or Lossy(=2)?= 1<br>Enter Frequency Range for Analysis of Coupler:<br>-Analysis Start Frequency, MHz = 1000<br>-Analysis Stop Frequency, MHz = 10000<br>-Analysis Step Frequency, MHz = $500$                                                                                                    |                                                                      |  |  |  |
| Select output data print FORMAT:<br>1: Magnitude (dB) and Phase (Degrees) at each port.<br>*2: VSWR, Losses (dB) and Phase Quadrature.<br>Print FORMAT selected $= 1$<br>Is Output Data STORAGE desired? $(1=YES) = 1$<br>Enter a FILENAME (up to 20 characters) for Output Data storage:<br>-Enter: Filename.xls for storage in a spreadsheet<br>-Enter: Filename.doc for storage in a word processor<br>-Enter: Filename.txt for storage as a text document<br>Enter your FILENAME for Output Data Storage: TEMcup3secAsym.DAT                                                                                                |                                                                      |  |  |  |

Figure 3-2: Typical Input Data entry for **Frequency Analysis** in TEMcoupler.exe

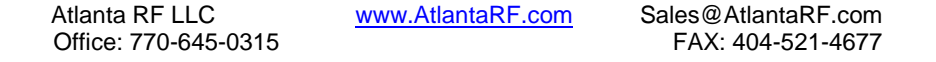

|                      |                         |                  | N-Section TEM-Mode Directional Couplers:                                                                     |                |                | Copyright 2012 Atlanta RF Software (www.AtlantaRF.com)<br>RF/Microwave Computer-Aided Engineering Design Data For |
|----------------------|-------------------------|------------------|----------------------------------------------------------------------------------------------------|----------------|----------------|----------------------------------------------------------------------------------------------------|
|                      |                         |                  | The following Analysis is for a 3-Section TEM-Mode                                                           |                |                |                                                                                                    |
|                      |                         |                  | Directional Coupler with Input at Port 1. All Phase<br>Angles are in Degrees. The Coupled, Isolated and Loss |                |                |                                                                                                    |
|                      | values are in Decibels. |                  |                                                                                                    |                |                |                                                                                                    |
| Coupled              |                         | Impedances       | Phase Velocity Loss, dB/In                                                                                   |                |                |                                                                                                    |
| Section              | Zoe(1)                  | Zoo(1)           | Even                                                                                                    | Odd            | Even           | Odd<br>Length(I)                                                                                                  |
|                      | Ohms                    | Ohms             | Mode                                                                                                    | Mode           | Mode           | Mode<br>Inches                                                                                                    |
| $\mathbf{1}$         |                         | 56.000 44.000    | 1.000                                                                                                    | 1.000          | 0.000          | 0.000<br>0.3639                                                                                                   |
| $\overline{2}$<br>3  | 107.000<br>56.000       | 23.000<br>44.000 | 1.000<br>1.000                                                                                               | 1.000<br>1.000 | 0.000<br>0.000 | 0.000<br>0.3639<br>0.000<br>0.3639                                                                                |
|                      |                         |                  |                                                                                                    |                |                |                                                                                                    |
|                      |                         |                  |                                                                                                    |                |                | Frequency Response of your Directional Coupler:                                                                   |
| Frequency<br>(MHZ)   | Port 1                  | Port 2           | Port 3                                                                                                    |                | Port 4*PHI2 -  | *Deviation*<br>VSWR Coupled Isolated Loss *PHI4, Deg*from 90deg                                                   |
|                      |                         |                  |                                                                                                    |                |                |                                                                                                    |
| 1000.000             | 1.011                   | 10.78            | 53.45                                                                                                    | 0.379          | 90.00          | $-0.002$                                                                                                    |
| 1500.000<br>2000.000 | 1.013<br>1.012          | 8.20<br>6.83     | 51.27<br>50.29                                                                                               | 0.713<br>1.011 | 90.00<br>90.00 | $-0.001$<br>0.001                                                                                                 |
| 2500.000             | 1.009                   | 6.13             | 49.93                                                                                                    | 1.214          | 90.00          | 0.001                                                                                                    |
| 3000.000             | 1.006                   | 5.84             | 49.91                                                                                                    | 1.311          | 90.00          | 0.001                                                                                                    |
| 3500.000             | 1.004                   | 5.82             | 50.09                                                                                                    | 1.318          | 90.00          | 0.000                                                                                                    |
| 4000.000             | 1.005                   | 5.96             | 50.40                                                                                                    | 1.272          | 90.00          | 0.001                                                                                                    |
| 4500.000<br>5000.000 | 1.008<br>1.010          | 6.14<br>6.28     | 50.73<br>50.97                                                                                               | 1.210<br>1.166 | 90.00<br>90.00 | 0.001<br>0.001                                                                                                    |
| 5500.000             | 1.010                   | 6.31             | 51.01                                                                                                    | 1.158          | 90.00          | 0.000                                                                                                    |
| 6000.000             | 1.009                   | 6.21             | 50.84                                                                                                    | 1.189          | 90.00          | 0.001                                                                                                    |
| 6500.000             | 1.006                   | 6.03             | 50.54                                                                                                    | 1.247          | 90.00          | 0.001                                                                                                    |
| 7000.000             | 1.004                   | 5.86             | 50.21                                                                                                    | 1.304          | 90.00          | 0.000                                                                                                    |
| 7500.000             | 1.005                   | 5.81             | 49.96                                                                                                    | 1.322          | 90.00          | $-0.001$                                                                                                    |
| 8000.000             | 1.008                   | 5.97             | 49.89                                                                                                    | 1.265          | 90.00          | $-0.002$                                                                                                    |
| 8500.000             | 1.011                   | 6.49             | 50.09                                                                                                    | 1.105          | 90.00          | $-0.001$                                                                                                    |
| 9000.000             | 1.013                   | 7.55             | 50.78                                                                                                    | 0.841          | 90.00          | 0.000                                                                                                    |
|                      | 1.012                   | 9.54             | 52.37                                                                                                    | 0.512          | 90.00          | 0.001                                                                                                    |
| 9500.000             |                         |                  |                                                                                                    |                |                |                                                                                                    |

 Figure 4-1: Typical Output Data for **Frequency Analysis** from TEMcoupler.exe (3-Section 6dB Symmetrical Directional Coupler)

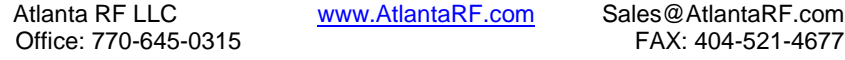

**Quick Start User Manual: Quick Start User Manual:** Version 1.0; Release Nov-2012

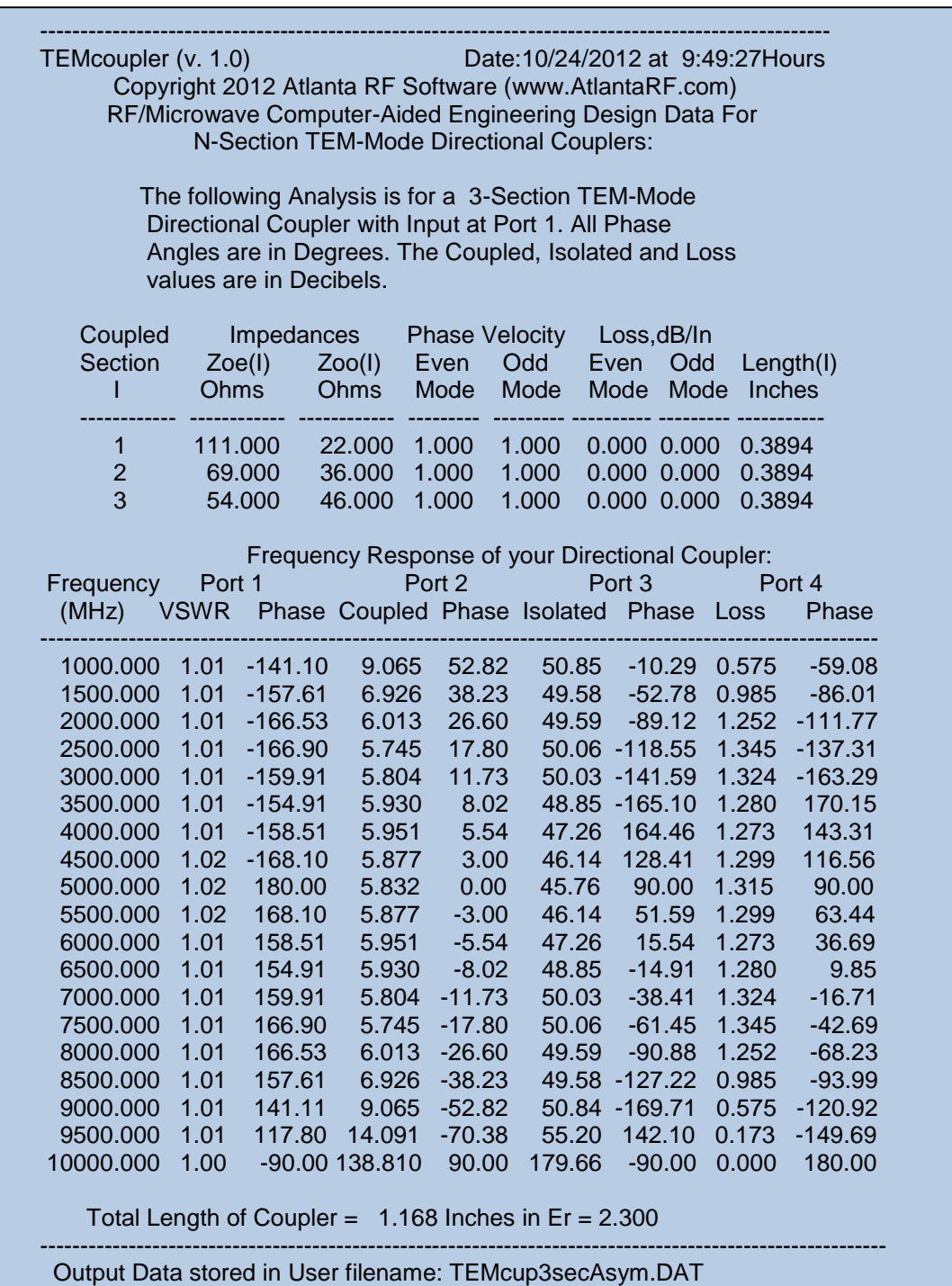

 Figure 4-2: Typical Output Data for **Frequency Analysis** from TEMcoupler.exe (3-Section 6dB Asymmetrical Directional Coupler)

Office: 770-645-0315

Atlanta RF LLC www.AtlantaRF.com Sales@AtlantaRF.com<br>Office: 770-645-0315 FAX: 404-521-4677

**Quick Start User Manual: Quick Start User Manual:** Version 1.0; Release Nov-2012

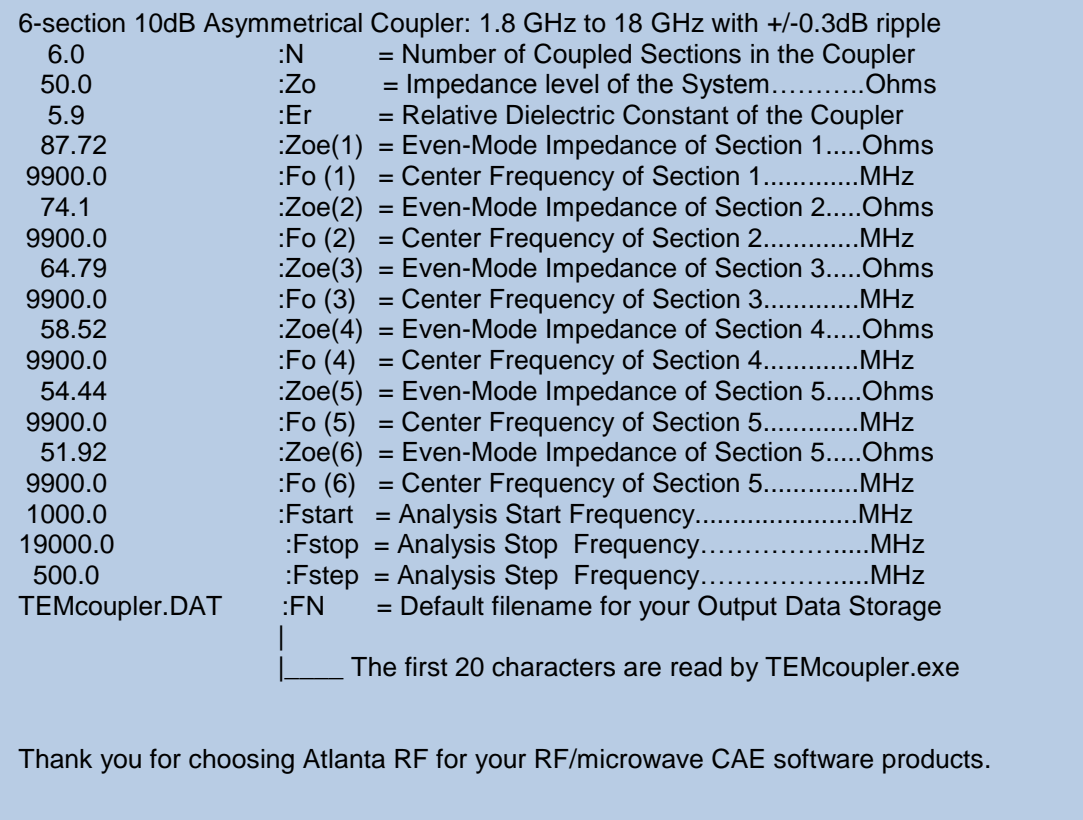

Figure 5-1: Typical **User Input Data File** (for a 6-section 10dB Asymmetrical Coupler).

Office: 770-645-0315

Atlanta RF LLC www.AtlantaRF.com Sales@AtlantaRF.com<br>Office: 770-645-0315 FAX: 404-521-4677